# HURSTVILLE SENIORS COMPUTER CLUB

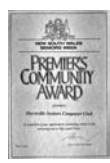

"keeping up with our grandchildren" **NEWSLETTER** February 2007

Member of ASCCA.

Australian Seniors Computer Clubs Association

# **PODCASTING**

You would like to listen to your favourite Radio Programme but you are just too busy, computer lessons, emails and a multitude of other activities. Well, there is PODCASTING.

*So what is a podcast? It's a method of publishing files to the Internet, allowing users to subscribe to a feed and receive new files automatically by subscription, usually at no cost. It first became popular in late 2004, used largely for audio files.* 

You may record a host of Radio Programmes from the National Radio and ABC as well as many hundreds of other radio stations from all over the world.

You can go to the wealth of information on the ABC website and follow their helpful instructions on 'Podcasting'.

ABC will then automatically send you some of their radio programming to your portable device (any MP3 player such as an Apple Ipod or your computer, a programme called Itunes, which may be downloaded for FREE, is quite useful for automatic download of programmes which you can then listen to at your leisure or while walking to the beach if you have an MP3 player.

You do not have to buy an IPOD. To do this, you subscribe to the podcast by downloading a small piece of software that manages all of your podcast subscriptions. When connected to the Internet, the software searches for the latest edition of the program on our (ABC) website, and will download it to a folder on your computer, ready for when you next plug in your portable MP3 device.

This means that you don't have to manually search for new programs to download on this website. It happens automatically - and it's FREE.

If you only occasionally want to hear a particular program now and again, you can listen directly on your computer, or use the podcasting software to download and save it for whenever you have that spare moment to listen. For full information, go to the ABC Radio webpage, and look for the 'podcasting' item listed.

#### ABC web site: **http://www.abc.net.au/**

Thirty nine programs are now regularly available as downloadable MP3 audio files. Over the coming months many more podcasts will be added.

If you have a portable MP3 player, it's no longer necessary to stay close to your computer to listen to audio files.

*Thanks Henry*

#### **WINDOWS KEY**

Do you ever use the Windows key? That's the one on the bottom left between CTRL and ALT with the  $\Box$  logo. Very useful and versatile. If it's not there, it is not a Windows keyboard

1 **Windows Key** displays the Start Menu.

2 **Windows Key + E** opens a new Explorer Window - probably one of the hottest Windows keyboard shortcuts. This one will save you a lot of bother.

3 **Windows Key + M** minimizes all windows and shows the Desktop.

4 **Windows Key + Shift + M r**estores all previously open windows to how they were before you Minimized them.

5 **Windows Key + F** displays the Find All Files dialog box.

6 **Windows Key + D** switches between minimizing all windows and showing all windows.

7 **Windows Key + L** locks your Windows XP computer.

8 **Windows Key + Pause/Break** will show your computer's System Properties.

*Thanks Henry* 

*If you put tomfoolery into a computer nothing comes out but tomfoolery. But this tomfoolery, having passed through a very expensive machine, is somehow ennobled and no one dares criticise it.* 

*Pierre Gallois*

# **NEXT MEETING 1.30pm Wednesday 28<sup>th</sup> February**

#### **SPOTLIGHT ON THE SPEAKERS**

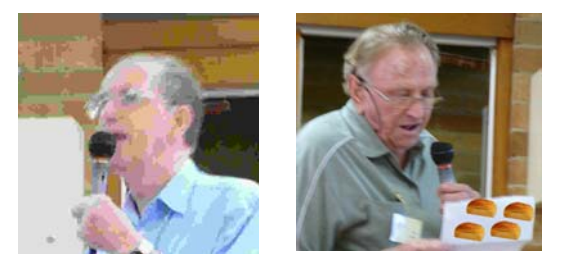

Thank you to **Geoff Turton** and **Bud Mestern** (pictured above) for the interesting and entertaining presentations made at our January meeting.

Our keynote speaker for February will be the well known Family History expert **John Shortland**, who needs no introduction. His talk will be entitled *Writing and Publishing Your Family History*.

Our February Ten Minute Speaker will be the well known and popular **Ron Hiland** who, you may recall, gave an engrossing impromptu chat on the history of Hurstville and environment at a recent meeting. We look forward to this talk.

Please note Editor's change of email address imcpvc@bigpond.com

#### **STICK IT ON YOUR MEMORY CARD!**

*I had not even thought of this but guess it would work. Have you heard of this use for memory cards?*

#### *Joyce*

As an aside, if you have a memory card reader, you can use your memory cards for more than just your digital camera (I know, GASP!)

For instance, instead of floppy drives or CD-Rs to move files from one computer to another, I now use memory cards. First, I put the file I need onto the card. Then I grab both the memory card & reader and plug them into the other computer.

If it has Windows XP, it automatically sets the reader up in a matter of seconds. From there, I just copy the file on the memory card to the new computer. It's fast, easy, and impresses the heck out of everyone nearby.

Although it generally isn't necessary (and shouldn't be), I recommend you remove any extra files you've placed on the memory card before using with your camera again. If nothing else, you don't want to run out of that digital film stuff in the middle of something good.

So, don't be afraid of your memory cards and readers. They can do more that just hold photos.

#### **USB THUMB/FLASH DRIVES**

USB "thumb drives" are becoming more popular (and cheaper by the day). And they hold a tremendous amount of data. For example one 256Mb drive will hold the equivalent of more that 175 floppy disks and is considered a whole lot safer and more versatile than floppies.

How to use it?

A USB thumb drive is, believe it or not, very easy to use. It's not hard for any computer user to figure it out and if you're really interested in purchasing one, you shouldn't put it off any longer, because the setup really easy. I know it may sound confusing if you're not used to some of this new technology, but if you buy one, you'll be up to par in no time.

Each time you plug it in, your PC assigns a drive letter automatically. But what if you want it to have a name? Easy. Just double click "My Computer", right-click the drive letter and select "Properties". Type in the new name the there we go - I call mine "Henry's Thumb"

Using USB (short for Universal Serial Bus) in earlier versions of Windows may be slightly different as some members who obtained a new thumb drive have found out

If you have Windows XP or 2000, the setup couldn't be easier. All you do is plug a new thumb drive into one of your USB ports on your computer. XP automatically recognizes the new hardware and you can start dragging your files to your new external file saver (the thumb drive). You don't even have to worry about connecting to a drive if you have XP or 2000, because it is driverless, so you can just **plug it in and play**.

Our thumb drive will have what is called an LED indication light. When it is lit up, it just means that your computer is still recognizing the thumb drive. When it is flashing, your computer is reading data or is copying the data you have sent. When it is done, it will stop flashing, so you know when the job is done.

A thumb drive is a very reliable and handy external storage device. Some of you may still use floppy disks or maybe even an external hard drive to save your files, but thumb drives are a lot smaller and they're much easier to transport around. If you're still a little wary about buying one, just know that they are perfect for saving everything from documents to music files to photographs and anything else you want to save and they come without a lot of extra hassle. Try one out today, you never know, it might be your new best friend!

You can copy, move delete and do many other computer tasks with them

By the way, this can also be done with USB card readers. (see previous article) Especially with the kind that read several different types of card. You can label each drive according to card type: SM (Smart Media), CF (Compact Flash), etc. When you put your media card in, the name will come up so you know which drive letter has the card in it.

Thanks Henry

## **GOOGLE TIPS**

The World Wide Web includes collections of definitions and descriptions of words, terms and phrases, etc, that are contained in a vast quantity of dictionaries and glossaries.

**Tip 3**: Use the **define:** operator in Google to obtain a list of "web definitions" for a word, phrase or acronym, etc.

Examples:

- 1. To find a definition of the term "world wide web", use the search entry **define:world wide web**.
- 2. To find out what the term "jpg" stands for, enter **define:jpg** into Google.
- 3. To find out about a form of medication, a search entry could be **define:celebrex**

## **MEMBERS VOTE FOR THEIR FAVOURITE DIGITAL IMAGES**

HSCC members entered a total of 126 images in the 2006 ASCCA Digital Photography Competition, in six categories. At our November meeting, prints of all entries were displayed and the members present voted for their favourites in each category.

The results were as follows:

- 1. Enhanced images:
- (a) Landscape Evelyn Rogers,
- (b) People Margaret Barnett,
- (c) General Margaret Barnett & Mary Daly (equal).
- 2. Non-enhanced images:
- (a) Landscape Jean McCormick,
- (b) People Evelyn Rogers,
- (c) General Vijay Balachandran.

Full results are displayed in the Photography section of the Club website. (http://www.hurstvillescc.org.au)

#### **NEW MEMBERS**

We extend a warm welcome to the following new members in our Club

Patrick Brown, Geoffrey Smith, Lyn Smith, Walter Bryant and Verna Chandler.

#### **NORTON REMOVAL TOOL**

A number of members have in the past mentioned to me that they have had great trouble in removing Norton's Utilities (mainly Norton anti virus) when it expires and they choose to opt to installing a different antivirus program or say a free program such as AVG.

Besides removing the program in the usual way from Add/Remove in the Control panel you must also run the Norton Removal Tool which is freely downloadable from the Symantec site.

Just type in **NORTON REMOVAL TOOL** in Google, download and follow the directions. Thanks John Shortland

#### **THE WEB DESIGN INTEREST GROUP** (WIG)

has commenced classes for 2007, with the Beginner's class being held on the first Wednesday and the Advanced class on the third Wednesday of each month. All classes are held in the Annexe at 1:30pm.

The Beginner's class has started a new series of lectures and there are vacancies for anyone thinking about creating their own web page or who are just curious about how it is done.

Prerequisites are very modest - an ability to write a letter with a word processor. Any enquiries to mail@fredscott.net

Experience is the thing you have left when everything else is gone.

One nice thing about egotists ... they don't talk about other people.

My weight is perfect for my height ... which varies.

I used to be indecisive. Now, I'm not sure.

The cost of living hasn't affected its popularity.

How can there be self-help **groups**?

If swimming is so good for your figure, how do you explain whales?

Show me a man with both feet firmly on the ground, and I'll show you a man who can't get his pants off.

#### THE CLUB

The Hurstville Seniors Computer Club was formed in April, 1998 to teach Seniors to use computers. Clubrooms are in premises provided by the Hurstville Council in the Hurstville Seniors Centre, and in an Annexe in the MacMahon St. building. Tuition is held during week days in an informal atmosphere - cost being a minimum. We are an entirely voluntary organisation, the aim being to help fellow Seniors.

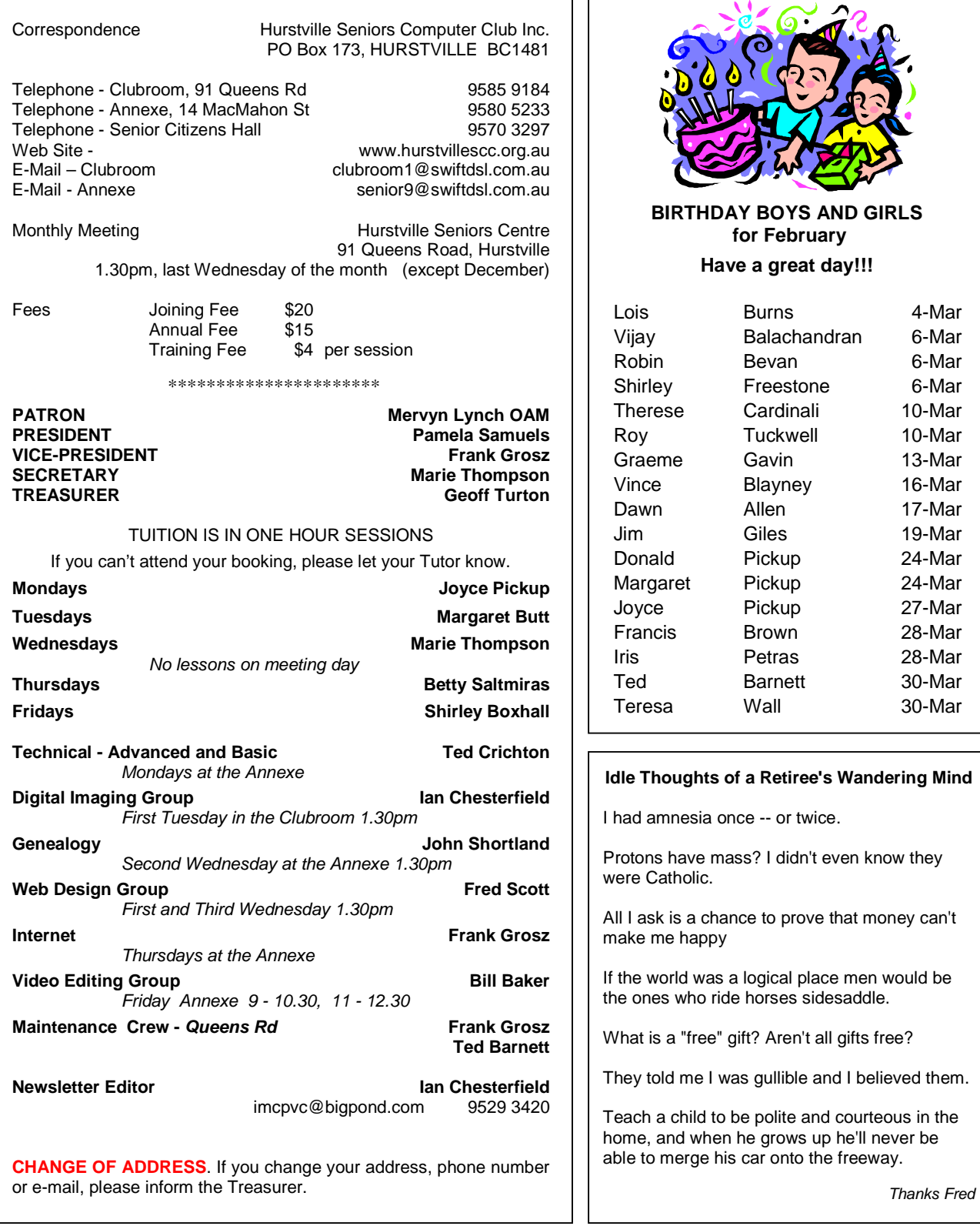

The Hurstville Seniors Computer Club Inc. takes no responsibility for the views expressed in articles, extracts thereof or **advertisements. The newsletters are intended to relay information only, not give specific advice or recommendations.** 4